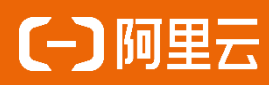

# LE-A-G001DC 系列产品规格书 Rev. 1.0

阿里云工业物联云网关 Industrial Cloud Gateway LE-A-G001DC 2022年1月

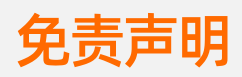

本文提供有关阿里云工业物联云网关的信息,针对本文中相关产品说明,阿里云计算有限 公司可能随时对产品规格和产品描述等做出修改,恕不另行通知。

本产品可能包含某些缺陷或错误,一经发现将收入勘误表,并因此可能导致产品和已出版 的规格有所差异。如客户索取,我们可提供最新的勘误表。本文为提供正确的信息为出发 点,但是阿里云计算有限公司对于本文的使用结果,或者因为使用本文而导致的权益受损, 概不负责。

本文所有的内容不得通过任何途径以任何形式进行复制、翻印、翻译或者传播。 阿里云计算有限公司保留所有权利。

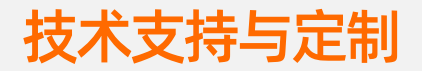

#### 技术支持范围

- 1. 本公司产品的软、硬件资源提供情况咨询;
- 2. 本公司产品的软、硬件手册使用过程中遇到的问题;
- 3. 本公司产品的故障判断及售后维修服务。

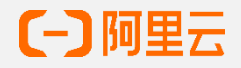

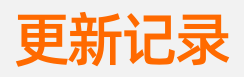

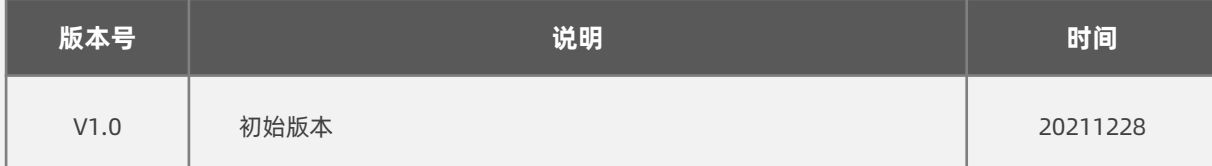

### 目录

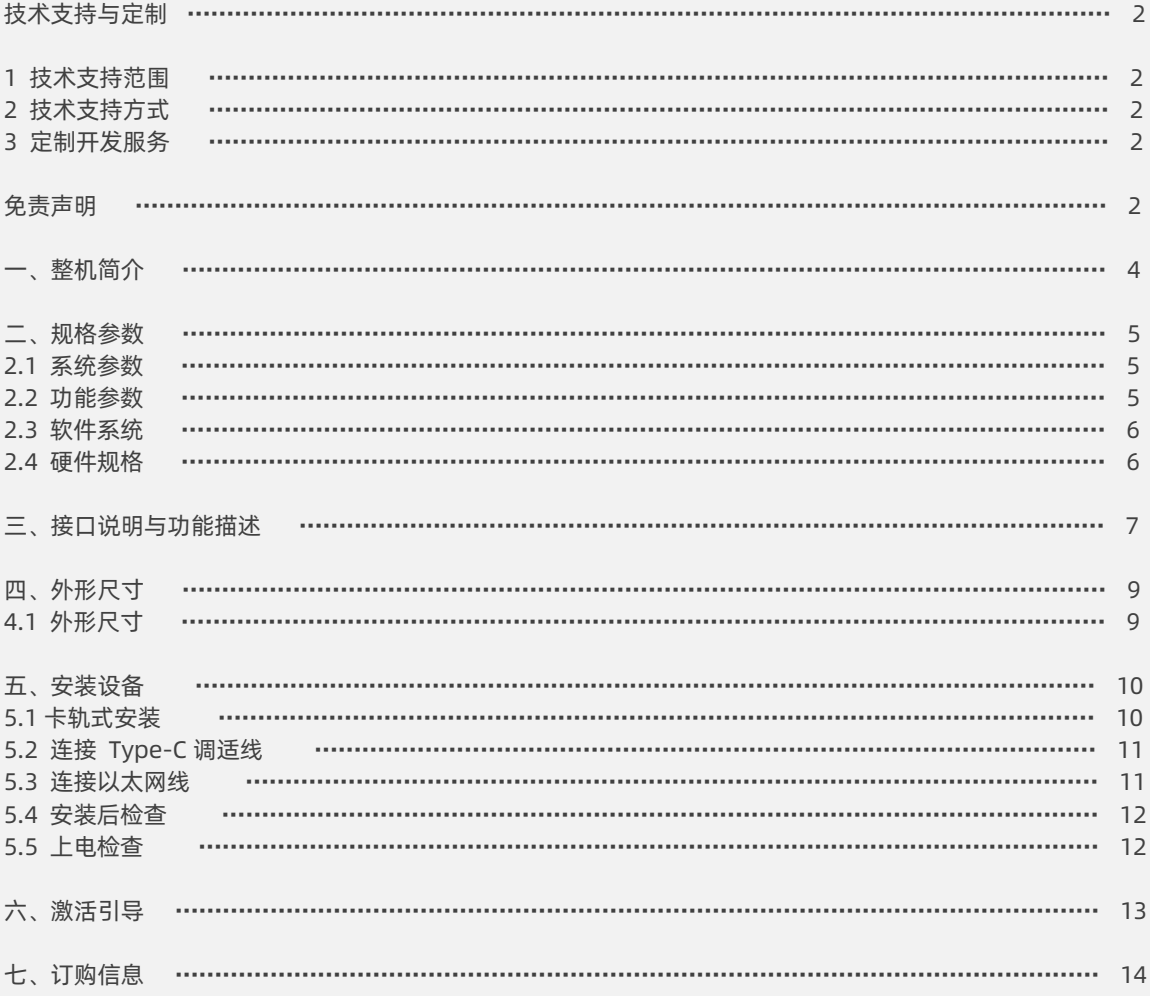

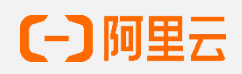

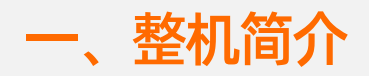

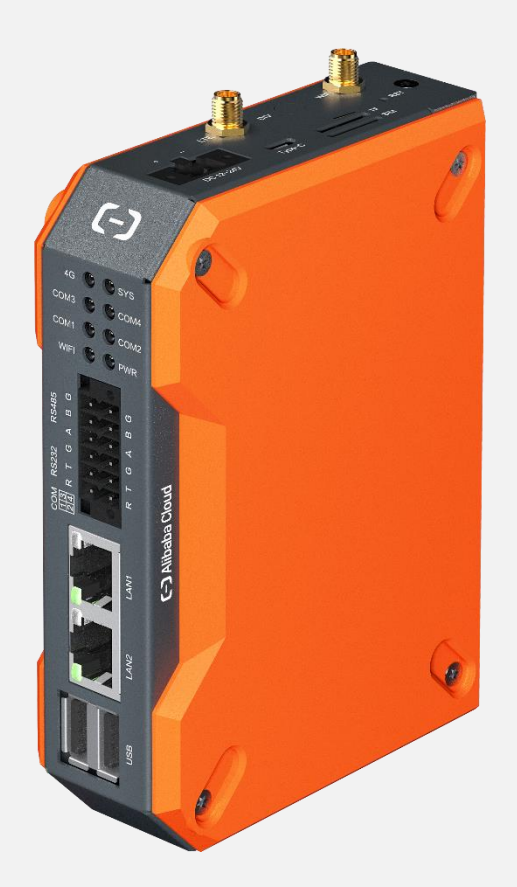

技术支持范围

LE-A-G001DC 是阿里云IoT工业互联网平台推出的一款工业物联云网关, 拥有如下特性:

- 云边一体边缘计算框架能力
- 基于阿里云IoT安全加固保护您的设备和数据
- 广泛得连接不同种类工业协议设备
- 支持断点续传保证数据完整性

此外,LE-A-G001DC也提供了工业级环境防护能力:

- 满足工业现场严苛环境,在恶劣 EMI 环境中的无故障运行
- 工业级无风扇设计
- 工作温度范围:-20~75°C

同时,LE-A-G001DC 系列网关集成丰富的接口,包括双USB2.0 Type-C 接口,百兆双网 口(RJ45),2 路RS232,2 路RS485。支持 WIFI 及 4G 网络。适配 TF 卡。标配 512MB 内存,及 16GB eMMC。

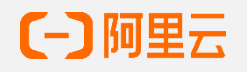

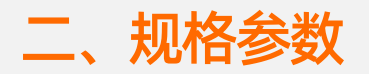

### 2.1 技术支持范围

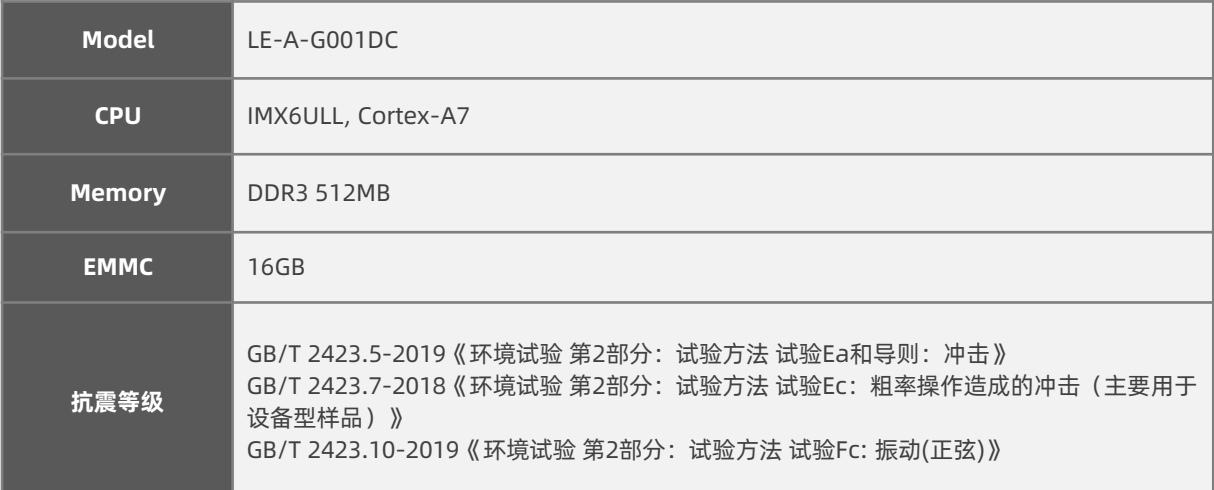

## 2.2 功能参数

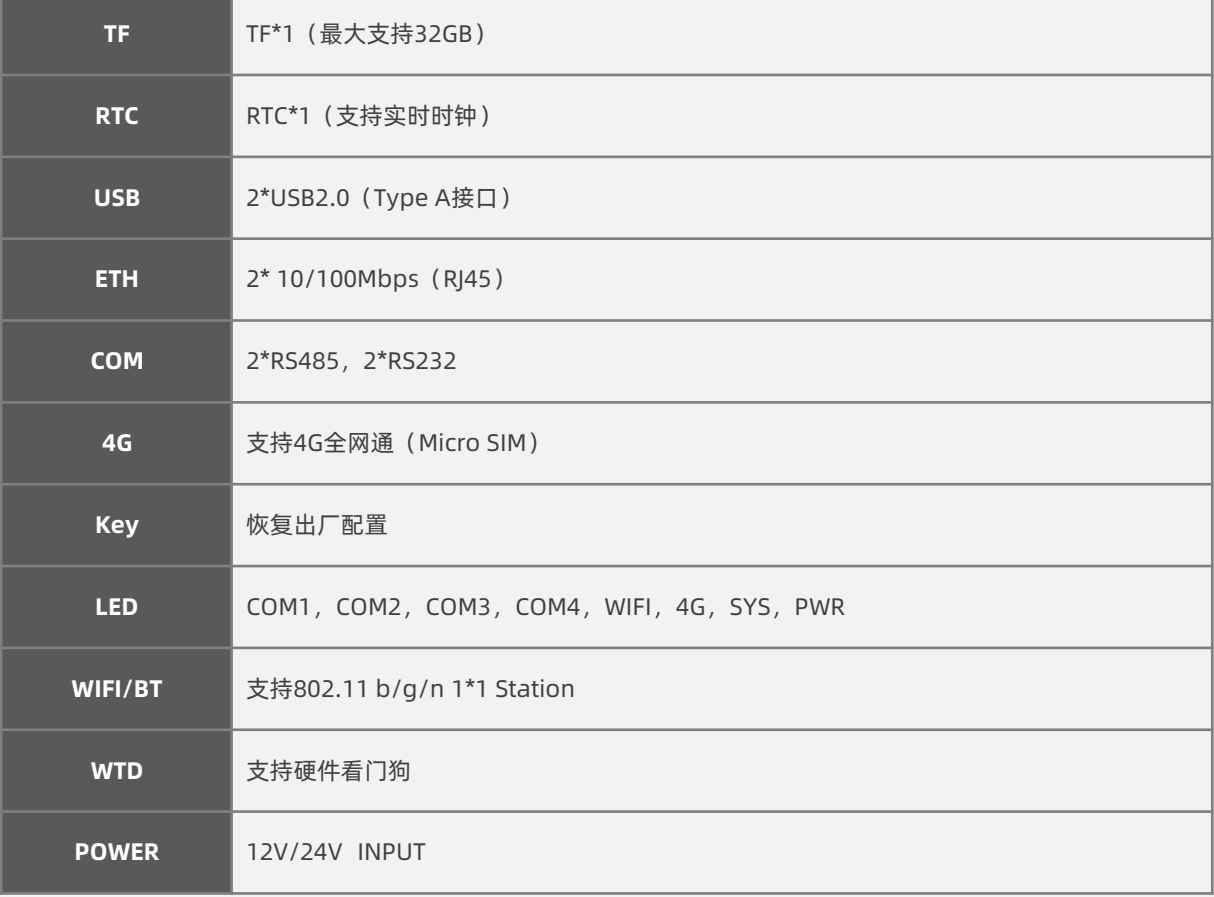

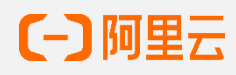

### 2.3 软件系统

**操作系统** Linux 4.0

### 2.4 硬件规格

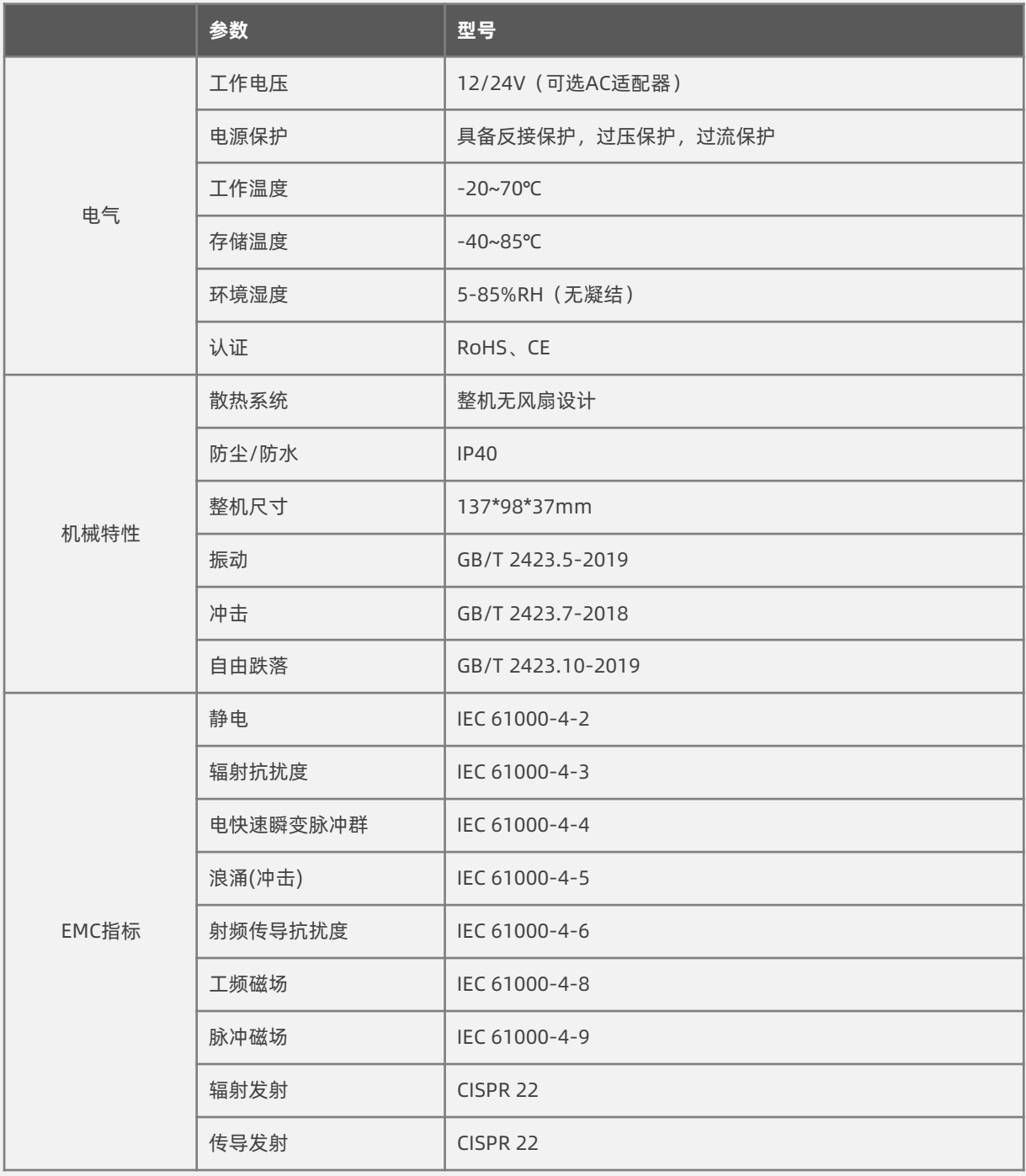

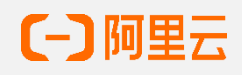

## 三、接口说明与功能描述

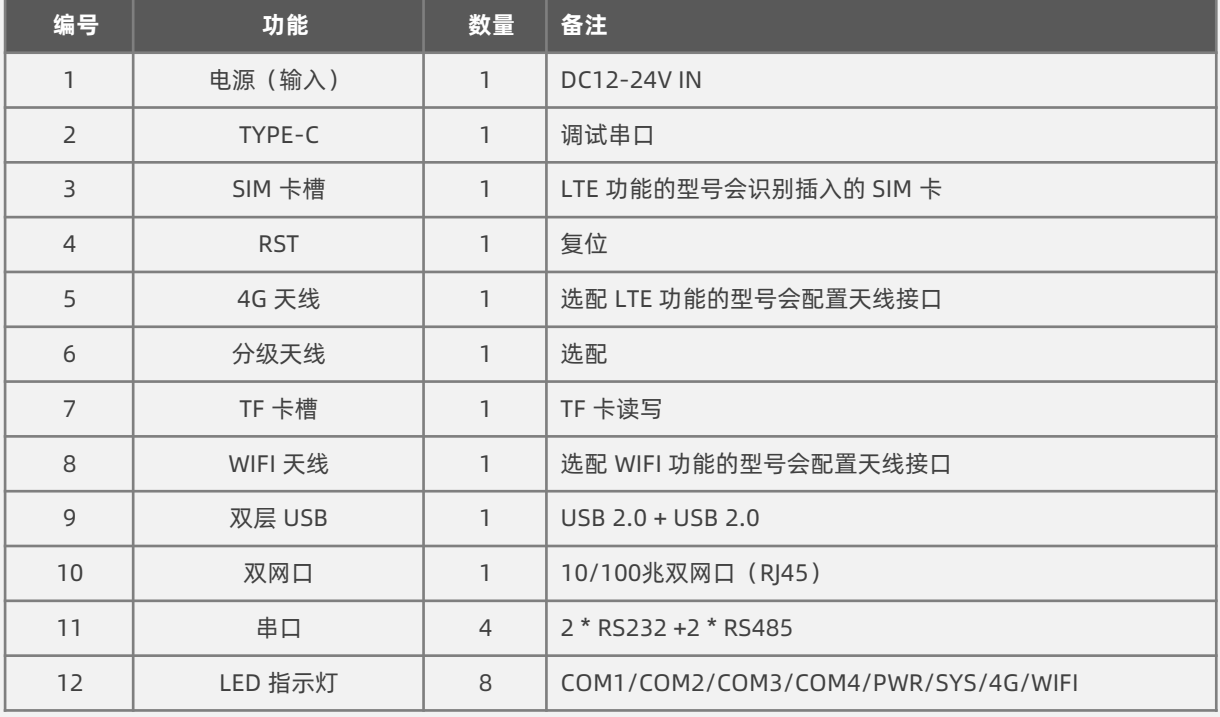

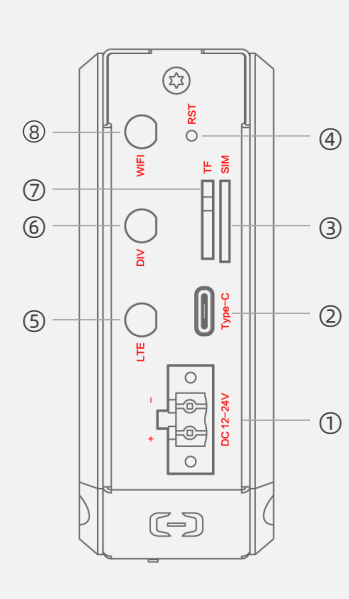

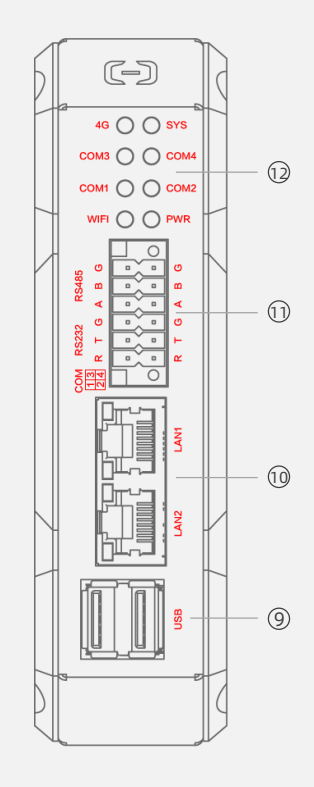

顶面 しんしょう こうしん 正面

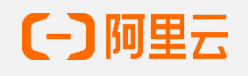

### 指示灯状态说明

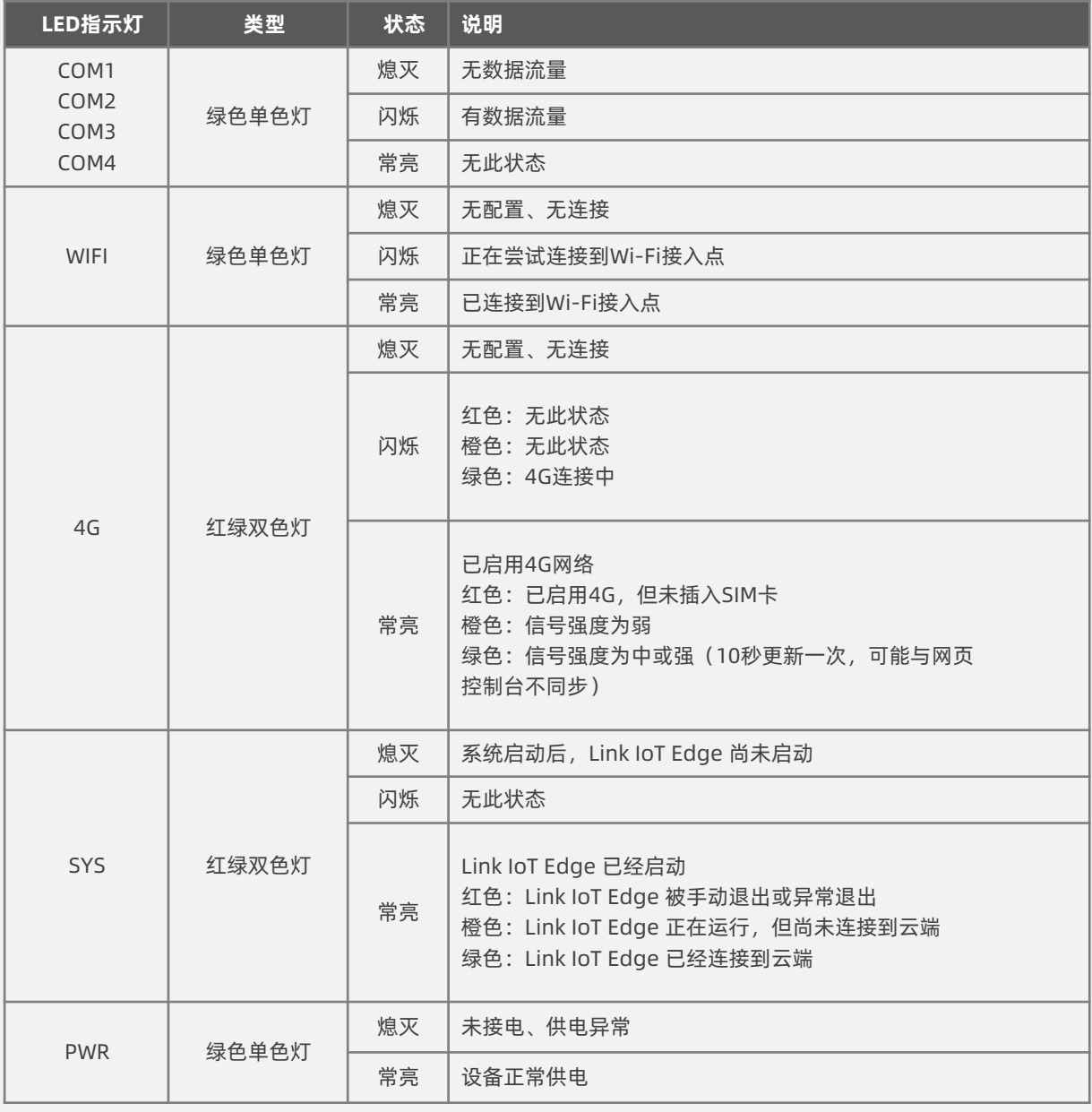

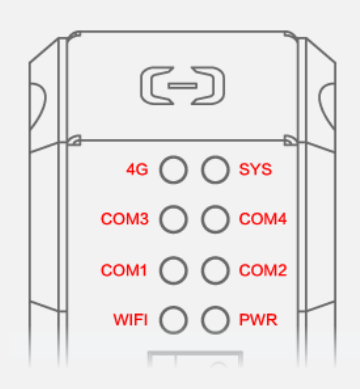

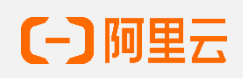

四、外形尺寸

设备(x,y,z) 安装空间参考图示( 橙色斜线) 顶部预留至少80mm净空,用于电源及天线走线; 前部预留至少100mm净空,用于网口及其它端口走线; 底部预留至少50mm净空,与其它设备或机柜保持一定的安全距离。

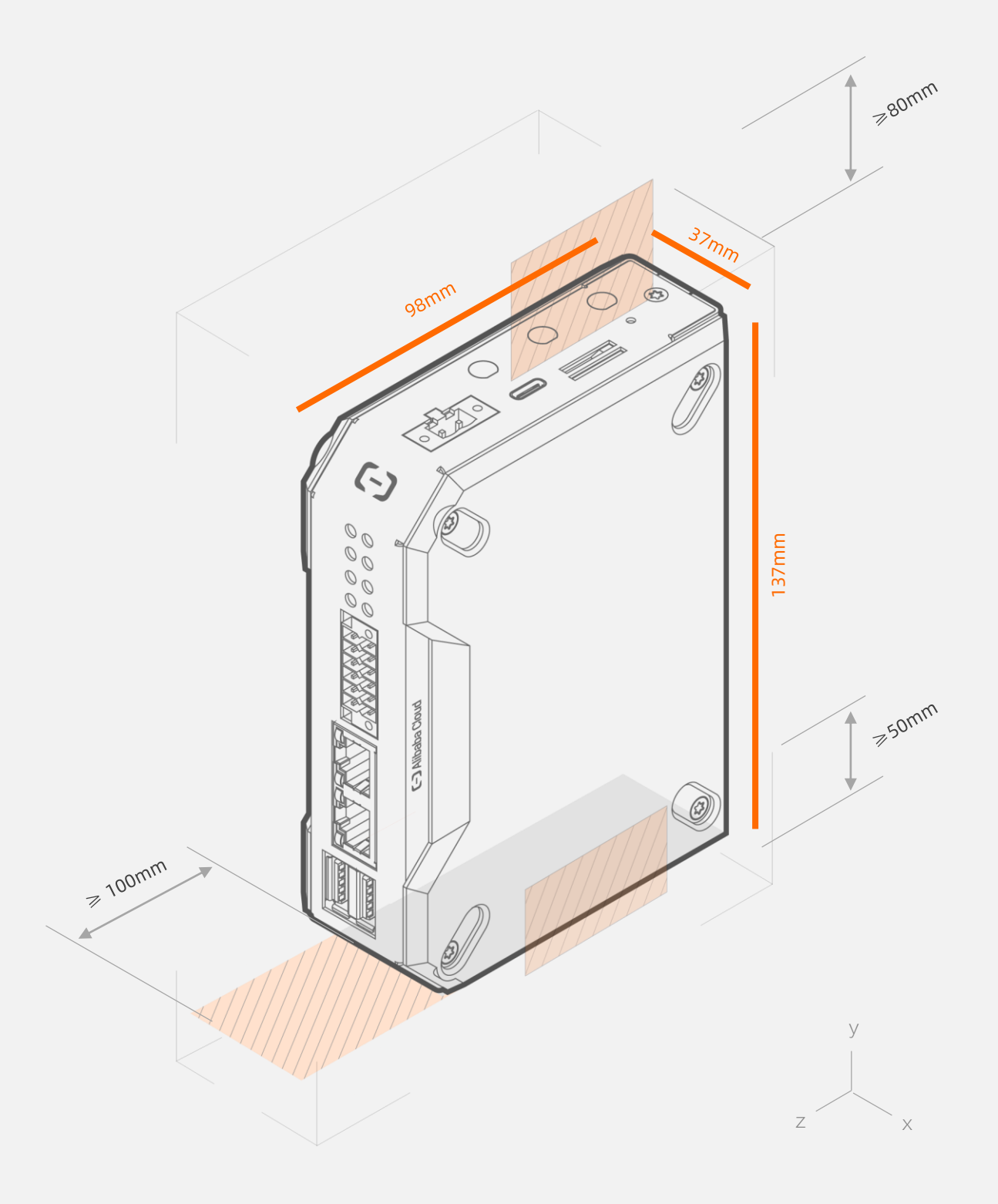

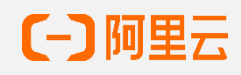

## 五、安装设备

推荐使用卡轨式安装,设备出厂时附带卡轨配件(卡轨配件以实物样式为准)。 若采用壁挂安装和机架托盘式安装,安装之前,需要先卸下设备背部的卡轨连接件。

#### 5.1 卡轨式安装

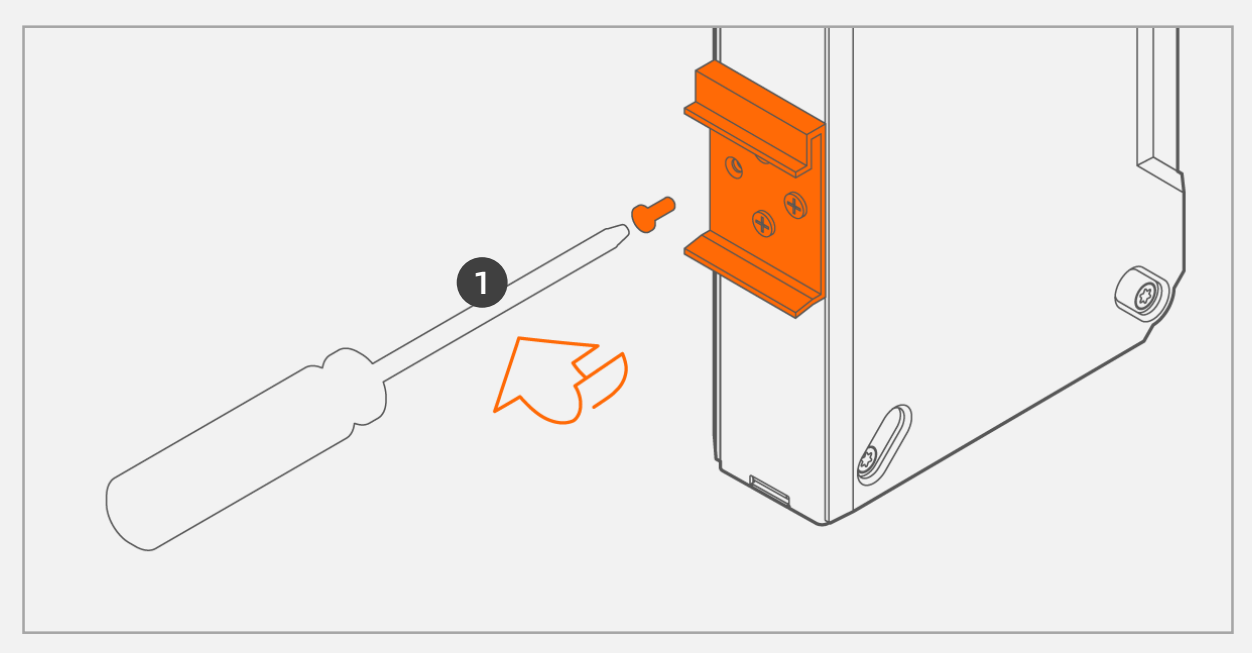

① 将卡接连接件安装至设备上

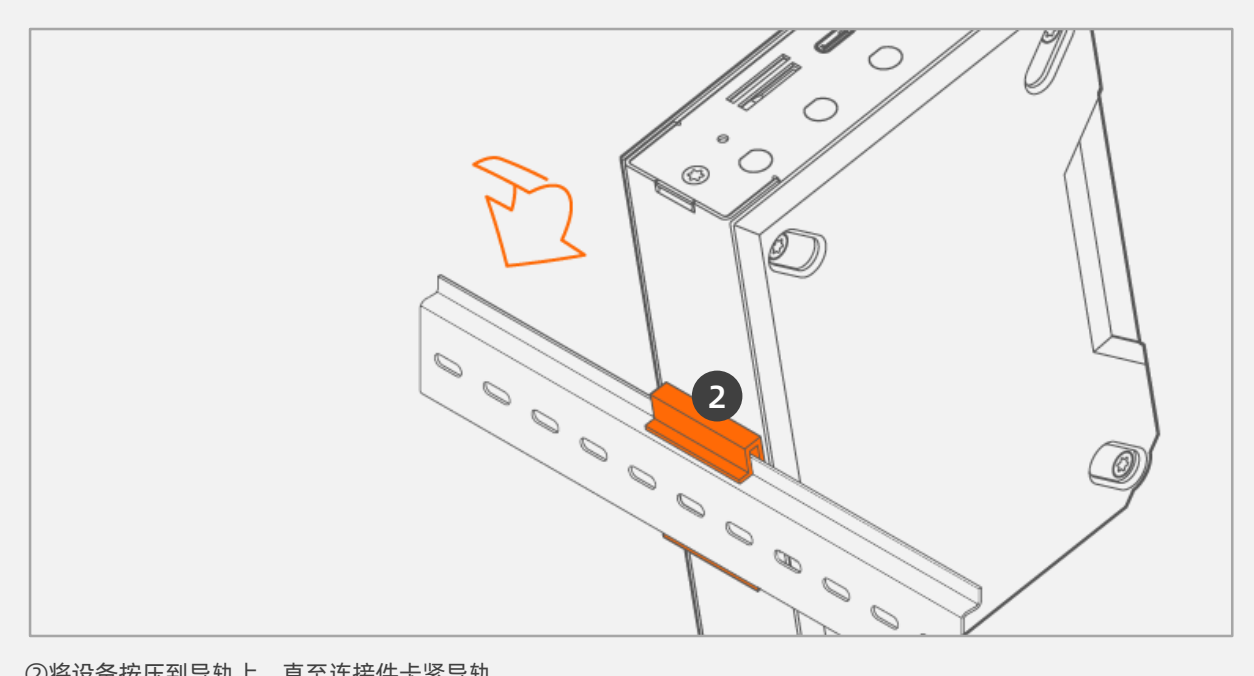

②将设备按压到导轨上,直至连接件卡紧导轨

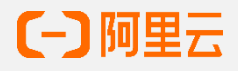

### 5.2 连接 Type-C 调适线

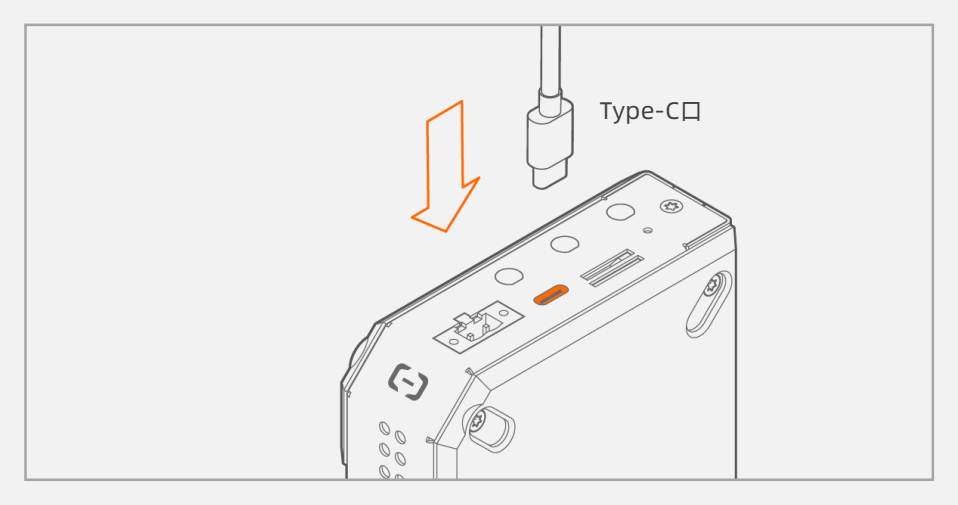

① 将Console线缆的RJ45连接器一端插入设备的Console口

② 将Console线缆DB9连接器一端插入PC(或配置终端)的DB9M(RS-232)串口

#### 5.3 连接以太网线

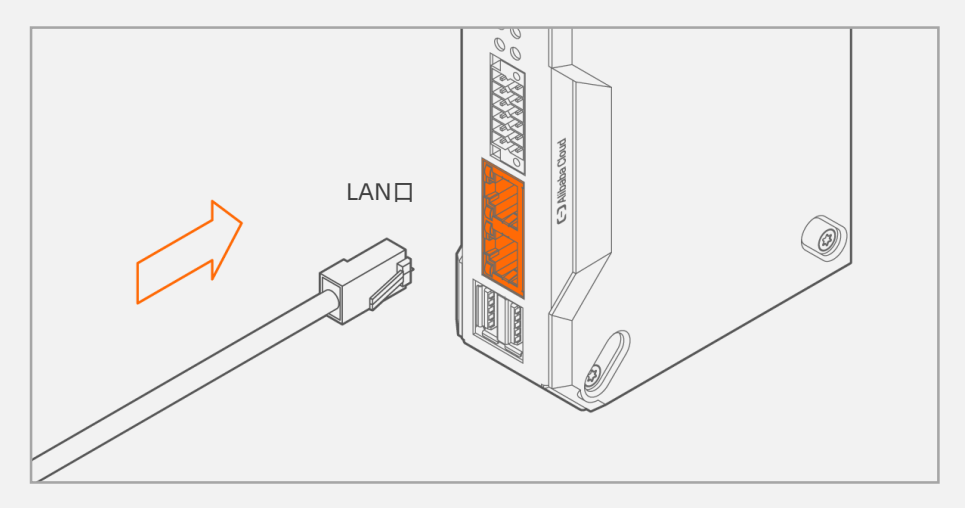

① 按要求制作以太网线缆

② 将以太网线头部对准设备以太网接口,适度用力插入

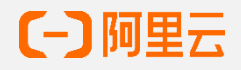

### 5.4 安装后检查

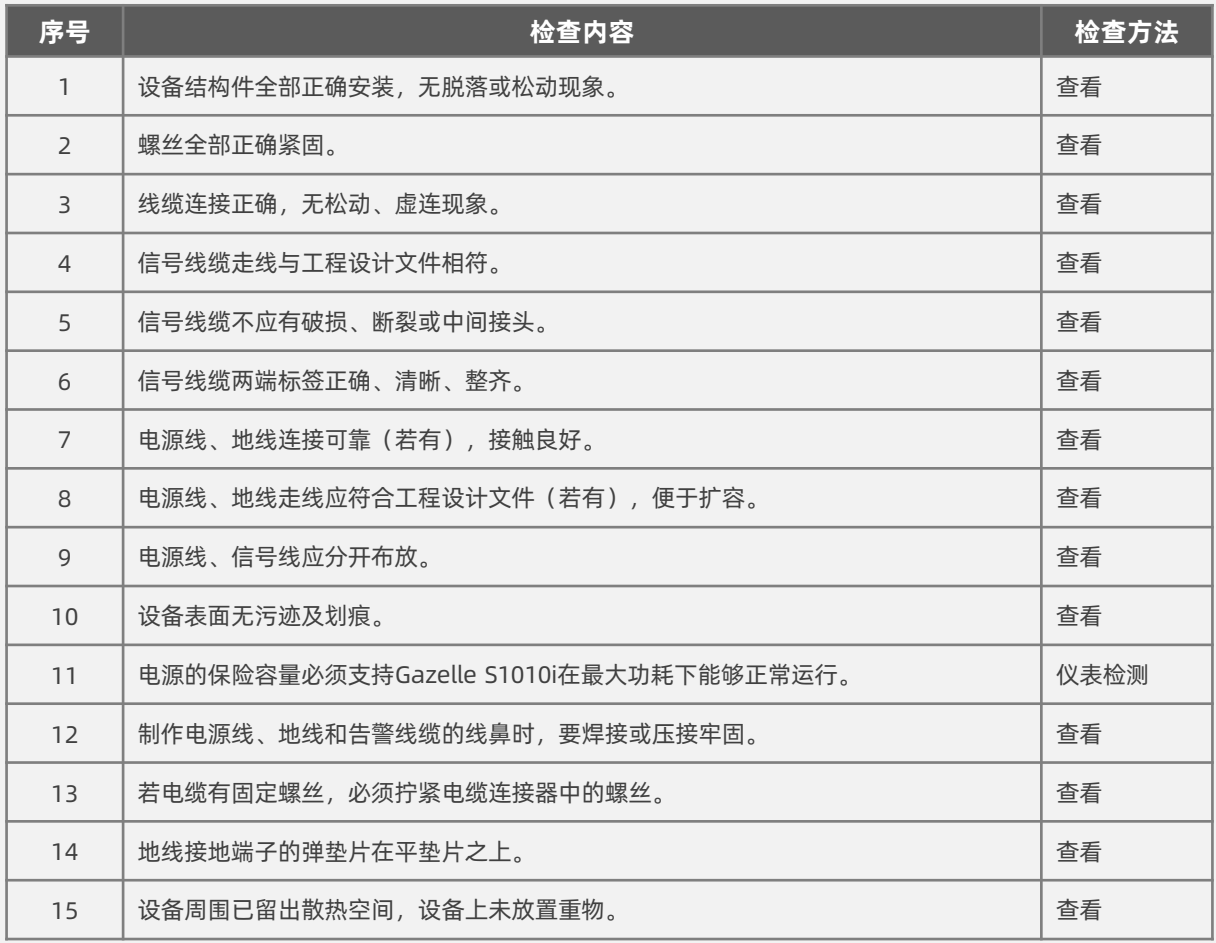

## 5.5 上电检查

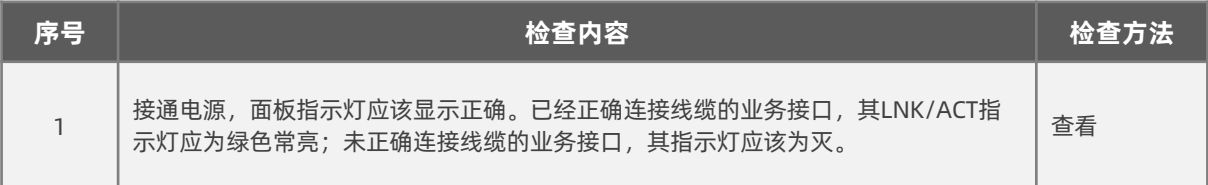

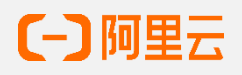

## 六、激活引导

在安装阿里云工业物联云网关前,请先激活您的网关; 网关的本地控制台默认的网管口是LAN1, IP地址是: 192.168.100.198/24 请在您的电脑通过网线直连网关LAN1口后,在浏览器内输入: 192.168.100.198直接访问。 默认的密码是admin1234。 登录成功后,按实际情况,配置以太网, Wi-Fi, 4G等方式, 将网关连上互联网。

### 扫码激活

1 找到位于网关底部的信息标签, 记录下网关序列号

2 在手机上打开钉钉或微信, 扫描标签上的二维码打开设备激活页面

3 遵循页面上的步骤激活您的网关

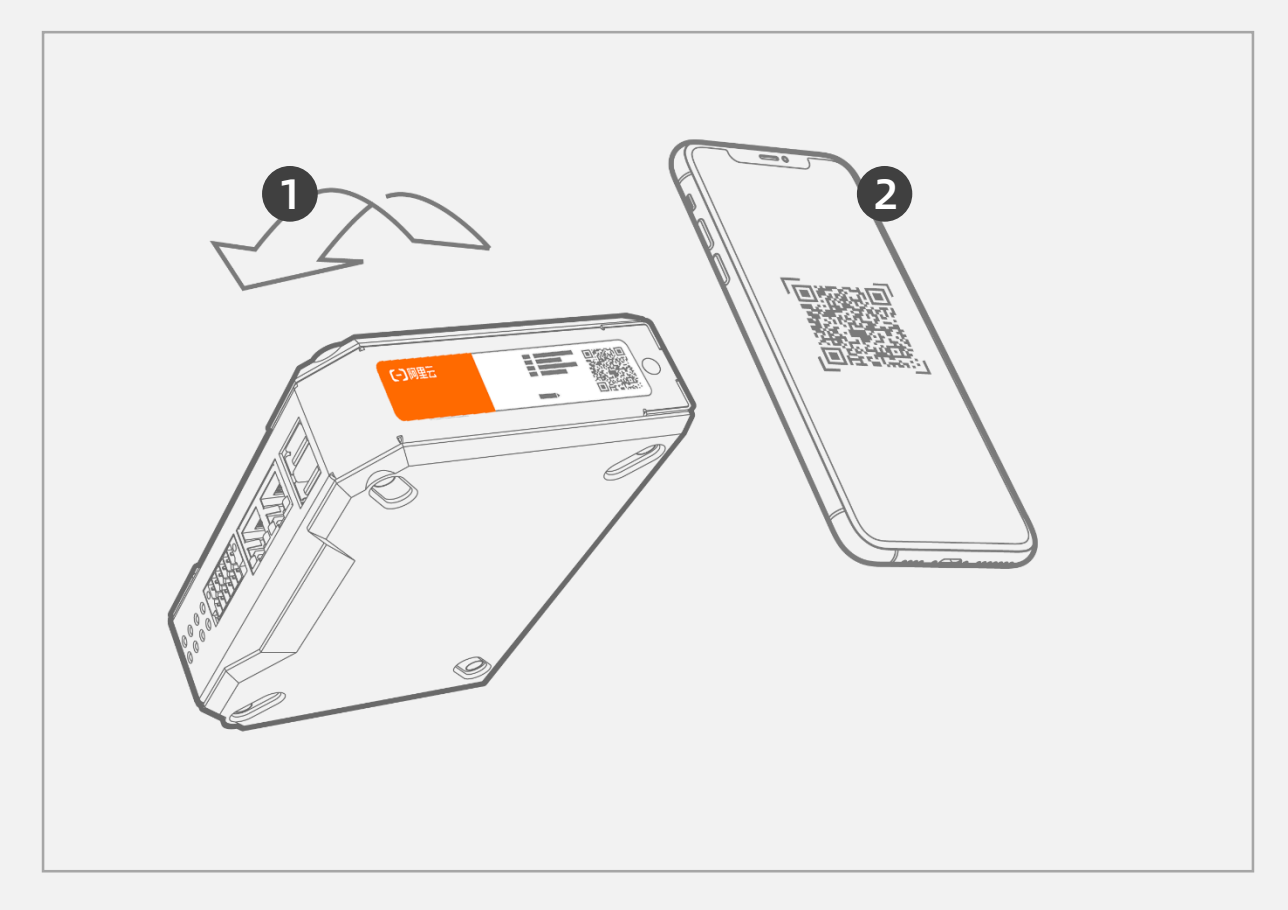

\* 具体静态配置指引,请扫描设备底部二维码。

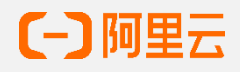

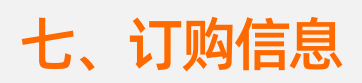

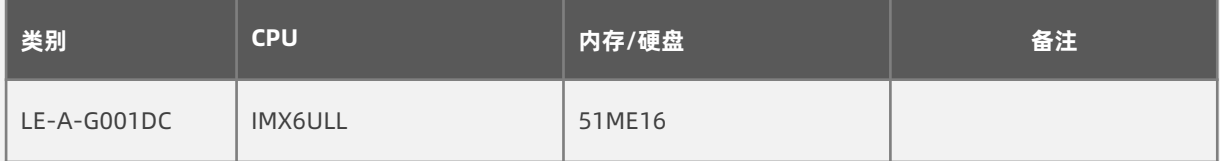

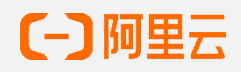